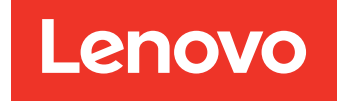

# Lenovo XClarity Integrator Hardware Management Pack für Microsoft System Center Operations Manager – Versionshinweise

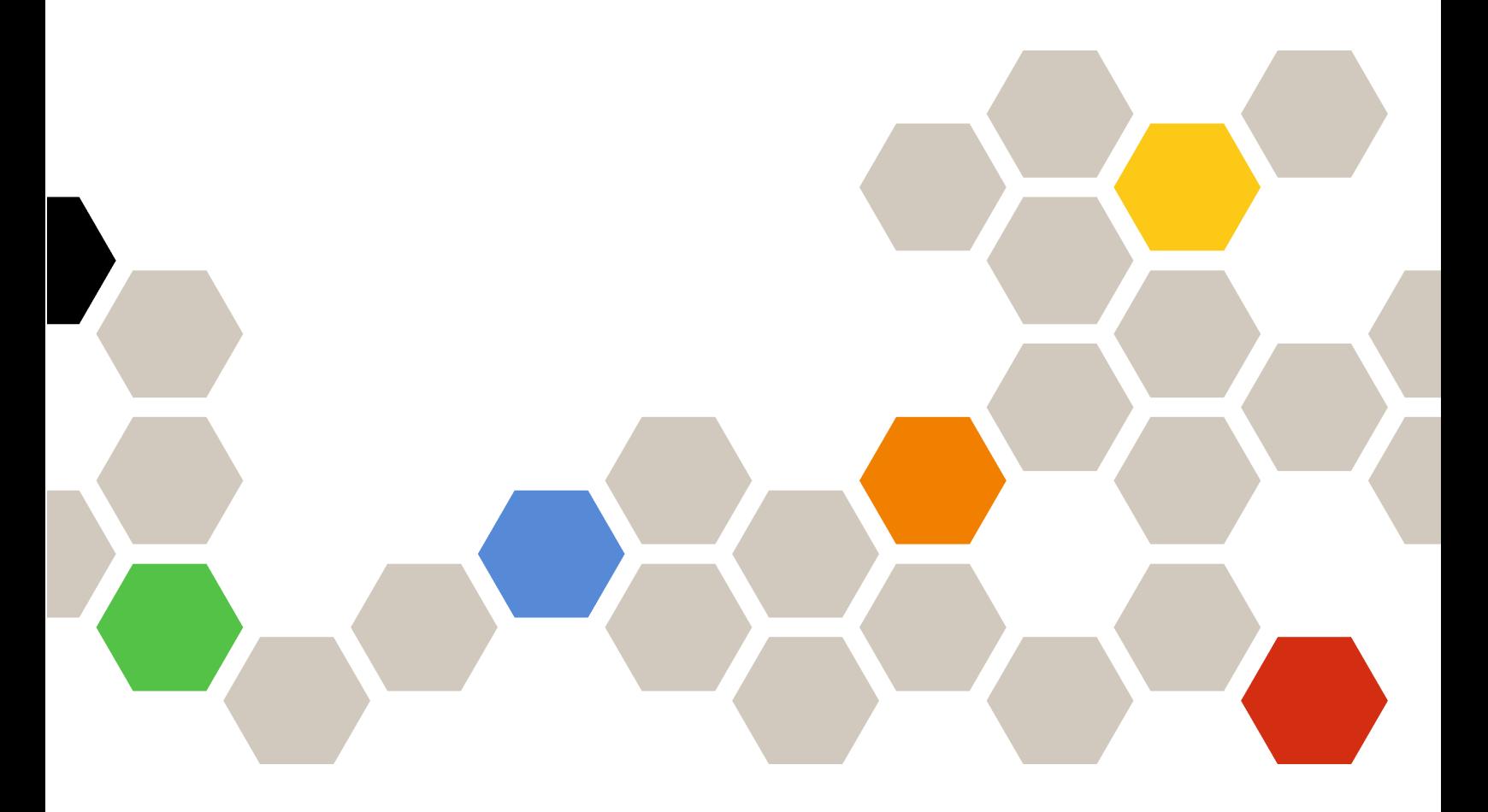

**Version 7.8.0**

#### **Hinweis**

Vor Verwendung dieser Informationen und des darin beschriebenen Produkts sollten die Informationen unter [Anhang A "Hinweise" auf Seite 21](#page-26-0) gelesen werden.

**Siebzehnte Ausgabe (Dezember 2019)**

## **© Copyright Lenovo 2014, 2019. Portions © Copyright IBM Corporation 1999,2014**

HINWEIS ZU EINGESCHRÄNKTEN RECHTEN: Werden Daten oder Software gemäß einem GSA-Vertrag (General Services Administration) ausgeliefert, unterliegt die Verwendung, Vervielfältigung oder Offenlegung den in Vertrag Nr. GS-35F-05925 festgelegten Einschränkungen.

## **Inhaltsverzeichnis**

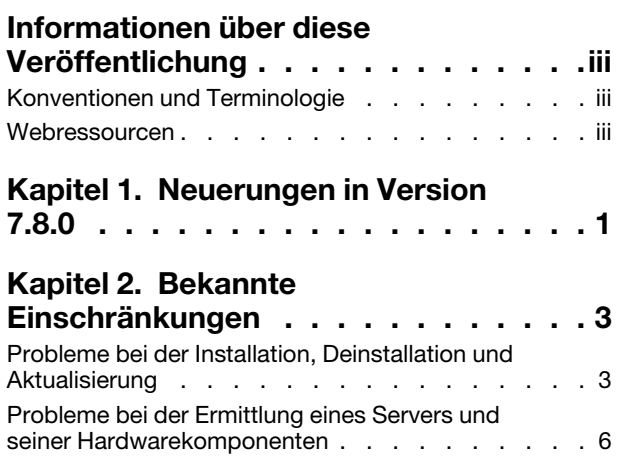

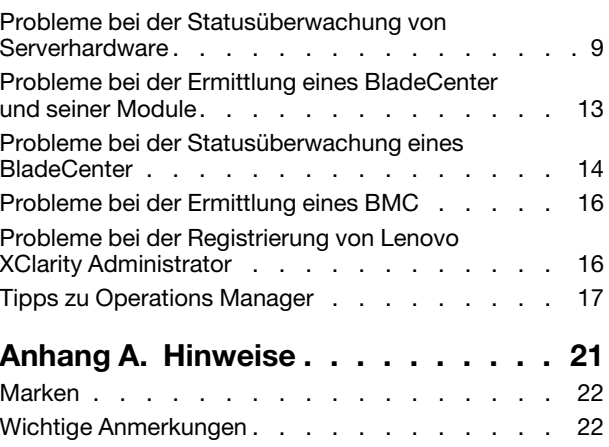

## <span id="page-4-0"></span>**Informationen über diese Veröffentlichung**

Diese Versionshinweise enthalten die neuesten Informationen zu Lenovo XClarity Integrator Hardware Management Pack für Microsoft System Center Operations Manager.

## <span id="page-4-1"></span>**Konventionen und Terminologie**

Absätze, die mit den fettgedruckten Begriffen **Hinweis** oder **Wichtig** beginnen, sind Hinweise mit bestimmten Bedeutungen, in denen Schlüsselinformationen hervorgehoben werden.

**Anmerkung:** Diese Bemerkungen bieten wichtige Tipps, Anleitungen oder Ratschläge.

**Wichtig:** Diese Bemerkungen enthalten Informationen oder Empfehlungen, die Ihnen dabei helfen können, unangenehme oder schwierige Situationen zu vermeiden.

In der folgenden Tabelle werden einige Begriffe, Akronyme und Abkürzungen beschrieben, die in diesem Dokument verwendet werden.

![](_page_4_Picture_158.jpeg)

## <span id="page-4-2"></span>**Webressourcen**

Die folgenden Webseiten enthalten die Ressourcen zum Verständnis, zur Verwendung und zur Fehlerbehebung der BladeCenter-Gehäuse, der Flex System-Gehäuse, der ThinkServer®-Server, der ThinkSystem®-Server, der ThinkAgile HX Series-Server, der System x-Server und der Systemverwaltungstools.

## **Lenovo-Webseite für Microsoft Systems Management Solutions für Lenovo-Server**

Diese Webseite ermittelt die neuesten Downloads für die XClarity Integrator-Angebote für Microsoft System Center-Verwaltungslösungen:

• [Webseite "Lenovo XClarity Integrator for Microsoft System Center"](https://datacentersupport.lenovo.com/documents/lnvo-manage)

## **Systemverwaltung mit Lenovo XClarity-Lösungen**

Diese Webseite bietet eine Übersicht über die Lenovo XClarity-Lösungen, die System x- und Flex System-Hardware integrieren, um Systemverwaltungsfunktionen bereitzustellen:

• [Webseite "System Management with Lenovo XClarity Solution"](http://www3.lenovo.com/us/en/data-center/software/systems-management/xclarity-integrators/)

#### **Lenovo XClarity Forum und Ideation**

Die folgenden Webseiten stellen das Forum und die Ideation aller Lenovo XClarity-Produkte bereit:

- [Webseite "Lenovo XClarity Community Forum"](https://forums.lenovo.com/t5/Lenovo-XClarity/bd-p/xc01_eg)
- [Webseite "Lenovo XClarity Ideation"](https://forums.lenovo.com/t5/XClarity-Ideation/idb-p/id_xc_en)

#### **Lenovo Technical Support Portal**

Diese Webseite hilft Ihnen, wenn Sie Unterstützung für Hardware und Software suchen:

• [Webseite "Lenovo Support Portal"](http://www.lenovo.com/support)

### **Lenovo ServerProven**

Diese Webseite enthält Informationen zur Hardwarekompatibilität mit Lenovo ThinkSystem-Servern, System x-Servern, BladeCenter-Servern und Flex System-Servern:

• [Webseite "Lenovo ServerProven Compatibility"](https://static.lenovo.com/us/en/serverproven/index.shtml)

## **Webseite "Microsoft System Center Operations Manager"**

Diese Webseite bietet eine Übersicht über Microsoft System Center Operations Manager:

• [Webseite "Microsoft System Center Operations Manager"](https://technet.microsoft.com/library/hh205987.aspx)

## <span id="page-6-0"></span>**Kapitel 1. Neuerungen in Version 7.8.0**

Dieser Abschnitt enthält eine Übersicht über alle neuen Funktionen in Lenovo XClarity Integrator Hardware Management Pack für Microsoft System Center Operations Manager v7.8.0.

## **Unterstützung neuer Hardware**

- **Lenovo ThinkSystem** 
	- SR635 (7Y98, 7Y99)
	- SR655 (7Y00, 7Z01)
- **Lenovo ThinkAgile HX Serie** 
	- HX7521 (7Z45)
	- HX7520 (7Z44)
	- HX7821 (7Z09)
	- HX7820 (7Z08)
	- HX1521/3521/5521/7521 (7Z05)
	- HX1321/2321/3321/7321 (7Z04)
	- HX3721/7721 (7Z03)
	- HX7821 (7Y96)
	- HX7820 (7Y95)
	- HX1521/3521/5521/7521 (7Y90)
	- HX1321/2321/3321/7321 (7Y89)
	- HX3721/7721 (7Y88)
	- HX1520/3520/5520/7520 (7X84)
	- HX1320/2320/3320 (7X83)
	- HX2720/3720 (7X82)
	- HX2710/3710 (8689)
	- HX1310/2310/3310 (8693)
	- HX3510/5510/7510 (8695)

## **Unterstützung für neue Funktion**

- Optimieren Sie das Installationspaket, um die Paketgröße zu reduzieren und die Installationsgeschwindigkeit zu verbessern.
- Optimieren Sie die Leistung des Lenovo XClarity Integrator Service und aktualisieren Sie die Hardwareanforderungen.
- Verbessern Sie die Leistung in sehr großen Umgebungen.

#### **Sicherheits-Fix**

Die folgenden Sicherheitsprobleme sind behoben:

- CVE-2019-9511
- CVE-2019-9513
- CVE-2019-9516

Lenovo XClarity Integrator Hardware Management Pack für Microsoft System Center Operations Manager – Versionshinweise

## <span id="page-8-1"></span><span id="page-8-0"></span>**Kapitel 2. Bekannte Einschränkungen**

## **Probleme bei der Installation, Deinstallation und Aktualisierung**

In diesem Abschnitt finden Sie Informationen zu Problemen beim Installieren, Deinstallieren und Aktualisieren des Lenovo XClarity Integrator Hardware Management Pack.

## • **Anmelden bei XClarity Integrator Service nicht möglich**

Wenn Sie einen Proxy-Server verwenden, führen Sie einen oder mehrere der folgenden Schritte aus.

**Anmerkung:** Um festzustellen, ob ein Proxy-Server verwendet wird, klicken Sie auf **Internet Options (Internetoptionen)** ➙ **Connections (Verbindungen)** ➙ **LAN settings (LAN-Einstellungen)** und überprüfen Sie, ob **Proxy server** (Proxy-Server) aktiviert ist.

- Wenn der Proxy einen Benutzernamen und ein Kennwort erfordert, navigieren Sie über Internet Explorer zu einer Webseite. Geben Sie Ihren Benutzernamen und das Kennwort im Dialogfenster ein und aktivieren Sie das Kontrollkästchen **Remember** (Merken).
- Wenn der XClarity Integrator Service auf demselben Host wie das Lenovo XClarity Integrator-Add-in installiert ist, wählen Sie in den Internetoptionen **Bypass proxy server for local addresses** (Proxy-Server für lokale Adressen umgehen) aus.
- Verwenden Sie keine Proxys.
- **Es konnte keine Verbindung mit dem XClarity Integrator Service hergestellt werden**

Wenn Sie Lenovo XClarity Integrator-Services manuell neu starten oder Lenovo XClarity Integrator aktualisieren, wird Ihnen möglicherweise ein Problem angezeigt, das besagt, dass Lenovo XClarity Integrator keine Verbindung zum XClarity Integrator Service herstellen konnte. Dies ist ein bekanntes Problem aufgrund der alten Services, die nicht erfolgreich gestoppt werden.

**Strategie zur Problemlösung:** Stoppen Sie die Lenovo XClarity Integrator-Services und Python-Prozesse im Zusammenhang mit Lenovo XClarity Integrator manuell und starten Sie dann den Lenovo XClarity Integrator-Service erneut.

• **Wenn die Benutzerkontensteuerung eingeschaltet ist, schlagen installationsbezogene Aktivitäten fehl, wenn sie direkt über die Systemsteuerung oder die MSI-Datei ausgeführt werden**

Wenn Sie versuchen, installationsbezogene Aktivitäten (z. B. eine Deinstallation) direkt über die Systemsteuerung oder die MSI-Datei (Microsoft Windows Installer-Paket) auf Microsoft Windows 2008 oder eine höhere Version durchzuführen, während die Benutzerkontensteuerung aktiviert ist, schlägt der Vorgang bei der Ausführung fehl.

**Strategie zur Problemlösung:** Um installationsbezogene Aktivitäten auszuführen, müssen Sie entweder zunächst die Benutzerkontensteuerung über die Systemsteuerung ausschalten oder das eingestellte lokale Administratorkonto verwenden, um diese Aktivitäten durchzuführen.

• **Im Default Management Pack gespeicherte Außerkraftsetzungen können verhindern, dass das**  Hardware Management Pack **gelöscht wird**

Wenn Sie versuchen, das Hardware Management Pack aus dem Operations Manager zu löschen, wird die folgende Nachricht angezeigt:

Remove the Default Management Pack first before removing the Management Pack because of dependency. You cannot delete the Management Pack without removing the dependent management packs. (Entfernen Sie zuerst das Default Management Pack, bevor Sie das Management Pack aufgrund einer Abhängigkeit entfernen. Sie können das Management Pack nicht löschen, ohne die abhängigen Management Packs zu entfernen.) Diese Nachricht gibt an, dass mindestens eine Außerkraftsetzung im Default Management Pack für Regeln oder Überwachungsprogramme gespeichert ist. Außerkraftsetzungen werden entweder im Default Management Pack oder einem abhängigen Management Pack gespeichert.

**Strategie zur Problemlösung:** Wenn Sie beabsichtigen, diese Außerkraftsetzungen zu einem späteren Zeitpunkt zu verwenden, speichern Sie sie in einem anderen Management Pack als dem Default Management Pack (oder dem Management Pack, das in der Nachricht erwähnt wird). Nach dem Speichern der Außerkraftsetzungen können Sie das Management Pack, das das Problem mit Operations Manager verursacht hat, löschen. Löschen Sie anschließend die restlichen Management Packs. Wenn Sie das Hardware Management Pack zurück in Operations Manager importieren, importieren Sie das zuvor gespeicherte Management Pack, um die Außerkraftsetzungen wiederherzustellen.

• **Die Alerts "Script or executable failed to run" (Skript oder ausführbare Datei konnte nicht ausgeführt werden) können auf einigen oder den meisten verwalteten Systeme auftreten, während das Hardware Management Pack gelöscht wird**

Hardware Management Pack Skripts werden zu verschiedenen Zeiten von Operations Manager auf agentenbasierten verwalteten Systemen gestartet.

Wenn Sie Hardware Management Pack löschen, während ein im Hardware Management Pack definierter Skript ausgeführt wird, tritt ein Skriptfehler auf. Dieser Fehler löst einen entsprechenden Alert zu Operations Manager aus.

**Strategie zur Problemlösung:** Sie können diese Alerts in dieser Situation ignorieren. Um die Fehler zu vermeiden, versetzen Sie den Verwaltungsserver in den Wartungsmodus, bevor Sie Hardware Management Pack von Operations Manager löschen.

• **Das Löschen des** Hardware Management Pack **aus Operations Manager auf Windows Server 2008**  löst möglicherweise einen Alert "Ein Skript wird ausgeführt ..." aus

Wenn Sie das Hardware Management Pack löschen, wenn ein im Hardware Management Pack definiertes Skript ausgeführt wird, wird eine Nachricht angezeigt, die besagt, dass aktuell ein Skript ausgeführt wird und die Datei, die das Skript enthält, gelöscht werden soll.

Sie können auf **Ignore** (Ignorieren) klicken, um mit der Deinstallation fortzufahren, ohne dass davon die Server beeinflusst werden, auf denen das Skript ausgeführt wird.

**Strategie zur Problemlösung:** Versetzen Sie den Verwaltungsserver in den Operations Manager Wartungsmodus, bevor Sie Hardware Management Pack aus Operations Manager löschen.

• **Fehler werden sofort nach dem Löschen von** Operations Manager Console **in der** Hardware Management Pack **angezeigt**

Unmittelbar nach dem Löschen von Hardware Management Pack aus Operations Manager sehen Sie möglicherweise mehrere Fehler in der Operations Manager Console. Grund dafür ist, dass die Benutzeroberfläche eine Ansicht mit dem Hardware Management Pack teilt, das Sie löschen.

Der Fehler lautet möglicherweise wie folgt: Invalid Column Name ... (Ungültiger Spaltenname …) oder Collection was modified (Erfassung wurde geändert).

**Strategie zur Problemlösung:** Sie können diesen und zugehörige Fehler ignorieren. Beachten Sie, dass der Auflistungsvorgang in dieser Situation möglicherweise nicht ausgeführt wird.

• Der Fehler "Handle count threshold exceeding" (Handleanzahl-Schwellenwert wird überschritten) **wird gemeldet, nachdem** Hardware Management Pack **importiert wurde**

Auf den Operations Manager Verwaltungsservern wird nach dem Importieren von Hardware Management Pack möglicherweise der folgende Alert angezeigt: Handle count threshold exceeding (Handleanzahl-Schwellenwert wird überschritten)

Gehen Sie wie folgt vor, um Details zu diesem Fehler anzuzeigen:

- 1. Navigieren Sie zu **Performance (Leistung)** ➙ **Windows local Application Health Rollup (Windows lokale Anwendung Integritätsstatus-Rollup)** ➙ **Performance (Leistung)** ➙ **Health Service Performance (Integritätsdienst-Leistung)** ➙ **Health Service (Integritätsdienst)**, um den Operations Manager Integritätsdienst zu öffnen.
- 2. Klicken Sie auf **Handle Count Threshold** (Handleanzahl-Schwellenwert) und suchen Sie nach der folgenden Nachricht: Too many rules and monitors are loaded from all the management packs that this Health Service has been configured with. (Aus den Management Packs, mit denen dieser Integritätsdienst konfiguriert wurde, werden zu viele Regeln und Überwachungsprogramme geladen.)

Lösung: Installieren Sie dieses Fix: [Webseite "Microsoft Support – A managed application has a high number](http://support.microsoft.com/kb/968760) [of thread handles and of event handles in the Microsoft .NET Framework 2.0".](http://support.microsoft.com/kb/968760) Siehe auch dieser Blogpost im Microsoft Operations Manager Support Team Blog: [The System Center Operations Manager – OpsMgr](http://blogs.technet.com/operationsmgr/archive/2009/04/02/opsmgr-2007-monitoringhost-exe-or-healthservice-exe-may-have-a-high-10000-handle-count-and-restart.aspx) [2007-Blog.](http://blogs.technet.com/operationsmgr/archive/2009/04/02/opsmgr-2007-monitoringhost-exe-or-healthservice-exe-may-have-a-high-10000-handle-count-and-restart.aspx)

**Strategie zur Problemlösung:** Starten Sie jedes Mal den **Health Service** (Integritätsdienst) neu und setzen Sie den Integritätsstatus manuell zurück, wenn dieser Fehler auftritt. Sie müssen den **Health State**  (Integritätsstatus) als temporäre Maßnahme für dieses Problem manuell zurücksetzen, da dies negative Auswirkungen auf die Leistung von Operations Manager und die Kontinuität der Statusüberwachung hat.

• Operations Manager Console **muss neu gestartet werden, um auf externe Wissensdatenbank-Artikel für ein neu installiertes** Hardware Management Pack **zuzugreifen**

Wenn Sie die Operations Manager Console während des Installierens von Hardware Management Pack geöffnet lassen oder der Installationspfad für Hardware Management Pack geändert wurde, sind die Links zu den Hardware-Wissensdatenbank-Artikeln nicht verfügbar, bis Sie die Operations Manager Console neu starten.

Diese Links werden in den Wissensdatenbank-Artikeln für die in Hardware Management Pack festgelegten Überwachungsprogramme angezeigt und als Tasks im Bereich **Actions** (Aktionen) der Operations Manager-Statusansichten angezeigt.

**Strategie zur Problemlösung:** Damit die Links zur neuen Konfigurationsposition für die Hardware-Wissensdatenbank-Artikel weisen, schließen Sie die Operations Manager Console und öffnen Sie sie erneut.

• **Die** Operations Manager Console **muss neu gestartet werden, damit der Verzeichnispfad für den Task zum Einschalten, Ausschalten und Herunterfahren des fernen Bladeservers aktualisiert wird**

Wenn Sie die Operations Manager Console während des Installierens von Hardware Management Pack geöffnet lassen, verliert die Operations Manager Console-Umgebung die Informationen zum Programmverzeichnispfad für den Task zum Einschalten, Ausschalten und Herunterfahren des BS des fernen Bladeservers.

Falls sich %IBM\_DIR\_VBS% im Programmverzeichnispfad befindet, wenn der Konsolentask zum Einschalten, Ausschalten und Herunterfahren des Betriebssystems des fernen Bladeservers angefordert wird, wird die folgende Fehlernachricht angezeigt:

Input Error: Cannot find script file (Eingabefehler: Skriptdatei wurde nicht gefunden)

**Strategie zur Problemlösung:** Schließen Sie die Operations Manager Console und öffnen Sie sie erneut, damit der neue Programmverzeichnispfad %IBM\_DIR\_VBS% ordnungsgemäß in der Operations Manager Console-Umgebung definiert ist.

## • **Ein Dialogfeld, das die Deinstallation bestätigt, wird vom Fortschrittsbalken verdeckt**

Wenn die Systemsteuerung zum Deinstallieren des Produkts verwendet wird, wird am Ende des Deinstallationsvorgangs eine Bestätigungsnachricht angezeigt. Sie wird allerdings vom Fortschrittsbalken des Installationsprogramms verdeckt, weshalb Sie die Deinstallation nicht bestätigen können.

**Strategie zur Problemlösung:** Es gibt zwei mögliche Strategien zur Problemlösung:

- Bringen Sie das Deinstallation-Bestätigungsfenster in den Vordergrund, indem Sie darauf klicken, und wählen Sie anschließend **OK** aus, um die Deinstallation abzuschließen.
- Verwenden Sie die Verknüpfung zum Deinstallieren aus dem **Start** (Startmenü), um das Produkt zu deinstallieren. Die Bestätigungsnachricht wird nicht verdeckt, wenn Sie diese Methode verwenden.
- **Die Aktualisierung der Management Packs kann fehlschlagen, Sie von v6.2.0 auf v6.3.0 aktualisieren**

Bei der Aktualisierung von Lenovo XClarity Integrator Hardware Management Pack für Microsoft System Center Operations Manager werden zuletzt die Management Packs in SCOM aktualisiert. Wenn Sie eine Aktualisierung von Version 6.2.0 durchführen, kann dieser Schritt aufgrund eines Fehlers beim System Center Operations Manager fehlschlagen.

**Strategie zur Problemlösung:** Wenn die Aktualisierung abgeschlossen ist, löschen Sie alle Lenovo XClarity Integrator Hardware Management Packs in SCOM manuell. Importieren Sie anschließend die Lenovo XClarity Integrator Hardware Management Packs, die sich im Ordner C:\Programme\Lenovo \Lenovo Hardware Management Pack\Management Packs befinden.

## • **Das Management-Pack-Upgrade "Lenovo Hardware Management Pack for Integrated Management Module" schlägt beim Aktualisieren von v6.3.0 oder höher auf v7.3.0 fehl**

Beim Aktualisieren von Lenovo XClarity Integrator Hardware Management Pack für Microsoft System Center Operations Manager müssen im letzten Schritt die Management Packs in SCOM aktualisiert werden. Das Management-Pack-Upgrade "Lenovo Hardware Management Pack for Integrated Management Module" schlägt beim Aktualisieren von v6.3.0 oder höher auf v7.3.0 fehl.

**Strategie zur Problemlösung:** Wenn die Aktualisierung abgeschlossen ist, entfernen Sie manuell das Lenovo XClarity Integrator Hardware Management Pack für Integrated Management Module in SCOM. Importieren Sie anschließend die Lenovo XClarity Integrator Hardware Management Packs, die sich im Ordner C:\Programme \Lenovo\Lenovo Hardware Management Pack\Management Packs\Lenovo. HardwareMgmtPack.IMM2.v2.mp befinden.

## <span id="page-11-0"></span>**Probleme bei der Ermittlung eines Servers und seiner Hardwarekomponenten**

In diesem Abschnitt finden Sie Informationen zu Problemen bei der Ermittlung eines Servers oder seiner Hardwarekomponenten.

• **Es kann mehrere Minuten dauern, bis alle Hardwarekomponenten in den** Operations Manager**-Statusansichten angezeigt werden, nachdem ein verwaltetes System zu** Operations Manager **hinzugefügt wurde**

Nachdem ein verwaltetes System zu Operations Manager hinzugefügt wurde, kann es 3 Minuten oder länger dauern, bevor das System in Operations Manager Console angezeigt wird. Es kann bis zu 6 Stunden dauern, bis alle Hardwarekomponenten und alle Integritätsstatus vollständig in Operations Manager angezeigt werden.

Um die CPU-Auslastung bei den verwalteten Systemen für die Hardwarestatusüberwachung niedrig zu halten, setzt Lenovo XClarity Integrator Hardware Management Pack eine stufenweise Ermittlung der Hardwarekomponenten in Servern ein. Es dauert bei einem neu hinzugefügten System eine gewisse Zeit, bis die erste Ermittlung abgeschlossen ist.

## **Strategie zur Problemlösung:**

– In einer kontrollierten Laborumgebung können Sie die Ermittlungsintervalle (über die Operations Manager Authoring Console) mit einem kürzeren Intervall überschreiben, um den Vorgang zu beschleunigen. Beachten Sie, dass solche Überschreibungsvorgänge immer mit Vorsicht ausgeführt werden müssen, um den Prozessor der verwalteten Systeme nicht zu überlasten. Weitere Informationen zum Überschreiben finden Sie in der Operations Manager-Onlinehilfe.

- Eine weitere Möglichkeit ist, regelmäßig manuelle Aktualisierungen in der Operations Manager Console auszuführen, um die Konsole dazu zu zwingen, die aktuellen Daten abzurufen.
- **Ältere Systeme, die RSA-II ohne BMC in Director Agent 6.1.x oder höheren Versionen haben, zeigen kritische Alerts bei der Kompatibilität des Director Agent, selbst wenn der RSA-II Daemon installiert ist und ausgeführt wird**

Director Agent 6.1.x und höhere Versionen unterstützen keine Systeme mit RSA-II und ohne BMC. Lenovo XClarity Integrator Hardware Management Pack löst in dieser Situation absichtlich Alerts für Systeme aus, selbst wenn der RSA-II Daemon installiert ist und ohne Probleme ausgeführt wird.

Der Hardwarestatus der Systeme wird in dieser Situation nicht ordnungsgemäß überwacht.

**Strategie zur Problemlösung:** Verwenden Sie die Director Core Services 5.20.31 für Systeme, die nur RSA-II und kein BMC haben.

• **Hardwarekomponenten einer bestimmten Klasse von** System x**-Systemen werden nicht mit dem Microsoft IPMI-Treiber erkannt**

Der Microsoft Intelligent Platform Management Interface-Treiber (IPMI) erfordert ein System-BIOS, das den Baseboard Management Controller (BMC) im festgelegten ACPI-Namespace zeigt, damit der Treiber mit dem BMC kommunizieren kann.

Bei einem System, auf dem der Microsoft IPMI-Treiber ausgeführt wird, das aber keine BIOS-Stufe hat, die den BMC im festgelegten ACPI-Namespace zeigt, wird ein kritischer Alert ausgelöst, der auf die erforderliche BIOS-Aktualisierung hinweist.

Eine Liste der aktuellen System x-Server in dieser Kategorie finden Sie unter [http://www.ibm.com/systems/](http://www.ibm.com/systems/support/supportsite.wss/docdisplay?brandind=5000008&lndocid=MIGR-5075267)  [support/supportsite.wss/docdisplay?brandind=5000008&lndocid=MIGR-5075267.](http://www.ibm.com/systems/support/supportsite.wss/docdisplay?brandind=5000008&lndocid=MIGR-5075267)

**Strategie zur Problemlösung:** Führen Sie diese Systeme nicht mit dem Microsoft IPMI-Treiber aus. Verwenden Sie stattdessen den OSA IPMI-Treiber.

**Anmerkung:** Der OSA IPMI-Treiber wird bis Windows Server 2003, aber nicht mehr ab Windows 2008 bzw. höheren Versionen unterstützt. Ohne einen richtigen IPMI-Stapel ist der Hardwarestatus des Systems nicht verfügbar.

## • **Bei Bladeservern werden keine Netzteile, Lüfter, Temperatursensoren oder Spannungssensoren erkannt**

In einem BladeCenter sind alle Netzteile, Lüfter, Temperatursensoren und Spannungssensoren gemeinsam genutzte Komponenten des Gehäuses. Da ein Bladeserver selbst keine Informationen hat, die über den Server hinausgehen, werden für einen Bladeserver keine Netzteil-, Lüfter-, Temperatursensoroder Spannungssensorinstanzen erkannt.

Überwachen Sie BladeCenter mit dem BladeCenter Management Pack, das im Hardware Management Pack enthalten ist, verwenden Sie den M/T-S/N-Wert des Bladeservers, um das entsprechende BladeCenter zu finden und die Statusbedingungen dieser gemeinsam genutzten Komponenten von BladeCenter anzuzeigen.

## • **Bei xSeries 335 Systemen mit Director Core Services 5.20.31 werden keine Netzteile erkannt**

Bei xSeries 335 Systemen mit Director Core Services 5.20.31 werden keine Netzteilinstanzen erkannt.

**Strategie zur Problemlösung:** Aktuell keine verfügbar.

• **Bei** IBMSystem x**3755 M3 Systemen mit Director Platform Agent 6.2.1 und höheren Versionen werden keine Netzteile erkannt**

Bei IBMSystem x3755 M3 Systemen mit Director Platform Agent 6.2.1 und höheren Versionen werden keine Netzteilinstanzen erkannt.

**Strategie zur Problemlösung:** Aktuell keine verfügbar.

## • **Einige Namen von RAID-Controllern werden möglicherweise nicht als lesbarer Text, sondern als Seriennummern angezeigt**

Instanznamen für IBM System Storage (ServeRAID-MR, MegaRAID, ServeRAID-BR oder Integrated RAID) werden möglicherweise nicht als lesbarer Text (z. B. LSI MegaRAID SAS Adapter) angezeigt. Stattdessen wird bei den folgenden Ansichten möglicherweise die Seriennummer (z. B. IBM.500605B000A8F214) gezeigt:

- Instanzdetails
- Integritäts-Explorer
- Alert-Quelle

**Strategie zur Problemlösung:** Aktuell keine verfügbar.

#### • **Ältere Management-Controller (Serviceprozessoren) werden nicht erkannt**

Ältere Serviceprozessoren (einschließlich des Advanced Systems Management (ASM) PCI-Adapters, des ASM-Prozessors (ASMP) und des Integrated Systems Management Processors (ISMP)), werden nicht von Hardware Management Packermittelt. Hardwarekomponenten, die von diesen älteren Serviceprozessoren verwaltet werden, können jedoch immer noch mit einer Version von Director Agent ermittelt und überwacht werden erkannt, die diese Konfigurationen unterstützt (z. B. 5.20.31).

**Strategie zur Problemlösung:** Um den gesamten Hardwarestatus Ihrer IT-Infrastruktur überwachen zu können, rüsten Sie Ihr System mit einem BMC-Serviceprozessor, Remote Supervisor Adapter (RSA) II oder dem Integrated Management Module (IMM) auf. Installieren Sie außerdem die neueste unterstützte Firmware für den Management-Controller.

## • **Begrenzte Unterstützung der Energieverbrauchsbegrenzung bei Maschinen mit mehreren Knoten und Instanzen**

Der Task **Set Power Capping** (Energieverbrauchsbegrenzung festlegen) in Microsoft System Center Operations Manager unterstützt keine Power Systems mit mehreren Knoten und Instanzen, wie z. B. Server mit zwei Knoten und Server mit einer angeschlossenen MAX5-Hauptspeichererweiterungseinheit. Auf Systemen mit mehreren Knoten beeinflusst den Task **Set Power Capping**  (Energieverbrauchsbegrenzung festlegen) nur den ersten oder primären Knoten im System, und alle zugehörigen Energieverbrauchsbegrenzungsdaten gelten nur für den ersten oder primären Knoten.

Wenn Sie versuchen, den Task **Set Power Capping** (Energieverbrauchsbegrenzung festlegen) auf einem System mit mehreren Instanzen mit einer angeschlossenen MAX5-Einheit auszuführen, schlägt der Task möglicherweise mit einem generischen firmware-basierten Fehlercode 255 fehl. Eine Energieverbrauchsbegrenzung kann nicht auf einem System mit angeschlossener MAX5-Einheit festgelegt werden, es sei denn, die MAX5-Einheit wird zuerst vom Server entfernt.

## • **Der Wert "Energieverbrauchsbegrenzung möglich" ist falsch, obwohl andere**  Energieverbrauchsbegrenzungs-Eigenschaften wie "Power Maximum" (Maximaler Netzstrom), **"Power Minimum" (Minimaler Netzstrom) oder "Power Cap" (Energieverbrauchsbegrenzung) ungleich Null sind**

Die Eigenschaft **Power Capping Capable** ist die einzige Eigenschaft, die angibt, ob die Energieverbrauchsbegrenzung beim Server möglich ist oder nicht. Manche Server geben möglicherweise Werte ungleich Null in den Informationen zu den Energieverbrauchsbegrenzungs-Eigenschaften an, beispielsweise "Power Maximum" (Maximaler Netzstrom), "Power Minimum" (Minimaler Netzstrom) oder "Power Cap" (Energieverbrauchsbegrenzung), obwohl sie die Energieverbrauchsbegrenzung nicht unterstützen.

Diese Werte ungleich Null geben nicht an, dass die Energieverbrauchsbegrenzung für den Server möglich ist. Wenn dieser Server mit der Funktion zur Energieverbrauchsbegrenzung ausgestattet werden soll, lesen Sie die Abschnitte zur Installation des IBM Power CIM Provider und Fehlerbehebung im Lenovo XClarity Integrator Hardware Management Pack für Microsoft System Center Operations Manager Installations- und Benutzerhandbuch.

• Der Werte von "Power Maximum" (Maximaler Netzstrom), "Power Minimum" (Minimaler Netzstrom) oder "Power Cap" (Energieverbrauchsbegrenzung) sind gleich Null

Manchmal kann Lenovo XClarity Integrator Hardware Management Pack aufgrund einer Ausnahme des IBM Power CIM Provider auf einem verwalteten Server nicht die richtigen **Power Capping**-Eigenschaften abrufen.

**Strategie zur Problemlösung:** Wenn die Funktion zur Energieverbrauchsbegrenzung für einen Server erforderlich ist, gehen Sie wie folgt vor, um das Problem zu beheben.

- Starten Sie den verwalteten Server neu.
- Wenn der Neustart des verwalteten Servers nicht funktioniert, lesen Sie die Abschnitte zur Installation des IBM Power CIM Provider und zur Fehlerbehebung im Lenovo XClarity Integrator Hardware Management Pack für Microsoft System Center Operations Manager Installations- und Benutzerhandbuch.
- **Der Task "Energieverbrauchsbegrenzung festlegen" funktioniert nicht in der SCOM-Konsole**

Der Task **Set Power Capping** (Energieverbrauchsbegrenzung festlegen) schlägt möglicherweise fehl, da die Option PowerCapping (Energieverbrauchsbegrenzung) nicht aktiviert ist. Die folgende Nachricht wird angezeigt: ERROR – Failed to enable Power Capping (Fehler – Aktivieren der Energieverbrauchsbegrenzung ist fehlgeschlagen)

**Strategie zur Problemlösung:** Gehen Sie wie folgt vor:

- 1. Überprüfen Sie beim Aktivieren von PowerCapping (Energieverbrauchsbegrenzung), dass der **Pcap**-Wert zwischen **Pmax** und **Pmin** liegt.
- 2. Starten Sie den verwalteten Server neu.
- 3. Installieren Sie den IBM Power CIM Provider erneut auf dem verwalteten Server.

Wenn der Task PowerCapping (Energieverbrauchsbegrenzung) nach Ausführen dieser Schritte immer noch nicht funktioniert, finden Sie im Abschnitt zur Fehlerbehebung im Lenovo XClarity Integrator Hardware Management Pack für Microsoft System Center Operations Manager Installations- und Benutzerhandbuch Informationen dazu, wie sie den Wert manuell festlegen können.

## <span id="page-14-0"></span>**Probleme bei der Statusüberwachung von Serverhardware**

In diesem Abschnitt finden Sie Informationen zu Problemen bei der Statusüberwachung eines Servers oder seiner Hardwarekomponenten.

Es ist wichtig, die Systemfirmware für BIOS/UEFI, BMC/IMM und andere Komponenten immer auf dem neuesten Stand zu halten. Aktuelle Systemfirmware finden Sie auf der [Webseite "Lenovo Support Portal"](http://www.lenovo.com/support)

#### • **Für bestimmte Speicher- und Prozessorereignisse werden doppelte aktive Alerts generiert.**

Operations Manager generiert zwei identische aktive Alerts, wenn bestimmte Speicher- und Prozessorereignisse empfangen werden, da dasselbe Ereignis von mehreren Überwachungskomponenten behandelt wird.

**Strategie zur Problemlösung:** Aktuell keine verfügbar.

• **Nicht alle Hardwareereignisse sind meldepflichtige Ereignisse für alle Systeme**

Die Statusüberwachung ist abhängig von der Hardwarefunktionalität, der Unterstützungsebene von Firmware und Verwaltungssoftware. Beispielsweise haben einige Systeme möglicherweise mehrere physische Netzteile, aber nicht alle Netzteile sind verwaltbar oder werden eingesetzt.

Hardwarestatusereignisse sind spezifisch für Hardwareplattformen. Nicht alle Hardwareereignisse werden als meldepflichtige Ereignisse für alle Hardwareplattformen unterstützt.

Dies ist ein normales Verhalten bei Lenovo XClarity Integrator Hardware Management Pack.

**Strategie zur Problemlösung:** Um den gesamten Hardwarestatus Ihrer IT-Infrastruktur überwachen zu können, rüsten Sie Ihr System mit einem BMC-Serviceprozessor, Remote Supervisor Adapter (RSA) II oder dem Integrated Management Module (IMM) auf. Installieren Sie außerdem die neueste unterstützte Firmware für den Management-Controller.

• **Zu wenig temporärer Speicherplatz auf einem verwalteten System kann die Statusüberwachung und Ereignis-Alerts verhindern**

Lenovo XClarity Integrator Hardware Management Pack überwacht den Systemzustand über clientseitige Skripts und erfordert temporären Arbeitsspeicherplatz auf einem verwalteten System. Der temporäre Arbeitsspeicherplatz wird vom Operations Manager Integritätsdienst verwaltet. Wenn dieser Speicherplatz belegt ist, können die Skripts in Hardware Management Pack nicht ausgeführt werden und können den Integritätsstatus daher nicht ermitteln und an Operations Manager melden.

Der temporäre Arbeitsspeicherplatz wird standardmäßig vom %TEMP%-Ordner auf dem verwalteten System für das lokale Systemkonto zugeordnet.

**Anmerkung:** Das lokale Systemkonto ist der Benutzeraccount, mit dem der Operations Manager Integritätsdienst ausgeführt wird. Es gibt keine bekannte Empfehlung für den Mindestspeicherplatz, den Sie für verwaltete Systeme reservieren müssen.

Wenn diese Situation eintritt, enthalten die Windows-Ereignisprotokolle des verwalteten Systems für Operations Manager Einträge, die den folgenden Beispielen ähneln.

#### – **Beispiel 1**

Event Type: Warning Event Source: Health Service Modules Event Category: None Event ID: 10363 Date: 4/20/08 Time: 17:24:04 User: N/A Computer: A-X3650-RAID Description: Module was unable to enumerate the WMI data

Error: 0x80041032 Details: Call cancelled

Mindestens ein Workflow waren davon betroffen.

Workflow name: many Instance name: many Instance ID: many Management group: scomgrp1

Weitere Informationen hierzu finden Sie unter [Webseite "Microsoft Support – Events and Errors Message](http://www.microsoft.com/technet/support/ee/ee_basic.aspx) [Center".](http://www.microsoft.com/technet/support/ee/ee_basic.aspx)

#### – **Beispiel 2**

Evrent Type: Event Source: Health Service Modules Event Category: None  $D4420/08$ Event ID: 9100 Time: 17:25:33 Ng Ar: Computer: A-X3650-RAID Description: An error occurred on line 105 when executing script 'MOM Backward Compatibility Service State Monitoring Script' Source: Microsoft VBScript runtime error Description: ActiveX component can't create object: 'GetObject'

Mindestens ein Workflow waren davon betroffen.

Workflow name: System.Mom.BackwardCompatibility.ServiceStateMonitoring Instance name: a-x3650-raid.Lab54.local Instance ID: {EE77E6E4-5DC5-F316-A0CA-502E4CBFCB97} Management group: scomgrp1

Weitere Informationen hierzu finden Sie unter [Webseite "Microsoft Support – Events and Errors Message](http://www.microsoft.com/technet/support/ee/ee_basic.aspx) [Center"](http://www.microsoft.com/technet/support/ee/ee_basic.aspx).

**Strategie zur Problemlösung:** Überwachen Sie den freien Speicherplatz im %TEMP%-Ordner auf dem verwalteten System für das lokale Systemkonto und vergrößern Sie den freien Speicherplatz nach Bedarf.

## • **Einige Hardware-Alerts erfordern eine manuelle Rücksetzung des Integritätsstatus**

Das Lenovo XClarity Integrator Hardware Management Pack kann den Integritätsstatus von Hardwarekomponenten bei den meisten Hardware-Alerts automatisch zurücksetzen. Rücksetzungen werden durchgeführt, wenn ausreichend spezifische Informationen in den Alerts enthalten sind, anhand derer bestimmt werden kann, ob das Zurücksetzen des Integritätsstatus der Komponente sinnvoll ist.

Es gibt aber auch Fälle, bei denen die Informationen über den physischen Status zu generisch sind und Hardware Management Pack nicht bestimmen kann, ob die physische Bedingung behoben wurde oder ob das Problem ein Sicherheitsrisiko ist, das die manuelle Bestätigung eines IT-Administrators rechtfertigt.

Die folgenden Beispiele sind Kategorien physischer Hardwarefehler, die eine manuelle Rücksetzung des Integritätsstatus erfordern:

- Probleme, die auf einen potenziellen Sicherheitsverstoß bei physischen Systemen hinweisen
- Hardwareprobleme bei RAID- oder Plattenlaufwerken
- Hardwareprobleme, die nicht ausreichend spezifische Informationen enthalten, z. B. ein generischer Prozessorfehler
- Hardwareprobleme, die spezifisch für die Hardwareplattform sind, z. B. wenn der Zustand eines überhitzten Prozessors nicht von einem Temperatursensor außerhalb des Prozessorchips erkannt wird

**Strategie zur Problemlösung:** Lesen Sie die Wissensartikel zu Hardware Management Pack für jedes Überwachungsprogramm und jeden Alert, um herauszufinden, ob ein Alert oder der Status eines Überwachungsprogramms eine manuelle Rücksetzung des Integritätsstatus erforderlich macht.

• **Alerts und Ereignisse eines verwalteten Systems, das offline ist, werden nicht in der** Operations Manager Console **angezeigt, bis das verwaltete System wieder online ist und sich mit** Operations Manager **verbindet**

Jeder Alert, jedes Ereignis und jeder Statuswechsel eines agentenbasierten verwalteten Systems hängt vom lokalen Microsoft Integritätsdienst des verwalteten Systems ab, das mit dem Operations Manager-Server kommuniziert. Wenn die Netzwerkverbindung zwischen dem Operations Manager-Server und dem verwalteten System gestört wird oder das verwaltete System aus verschiedenen Gründen offline ist, werden keine Alerts oder Ereignisse an den Operations Manager-Server übermittelt.

Wenn die Netzwerkverbindung wiederhergestellt ist, werden die vorher lokal auf dem verwalteten System erfassten Alerts und Ereignisse an den Operations Manager-Server übertragen.

Wenn die Kommunikation zwischen den verwalteten Systemen und dem Operations Manager-Server vollständig hergestellt ist, zeigen die Ansichten im Operations Manager möglicherweise veraltete Alerts und Ereignisse von zuvor getrennten Systemen.

#### **Strategie zur Problemlösung:** Nicht erforderlich.

• **Getrennte Netzschnittstellenkarten auf verwalteten Systemen werden als offline gemeldet, selbst wenn sie unter Windows deaktiviert wurden**

Für Netzschnittstellenkarten, die unter Windows (entweder über die Systemsteuerung oder anderweitig) deaktiviert wurden, meldet Lenovo XClarity Integrator Hardware Management Pack den Fehler und den Alert für die physisch getrennte Netzschnittstellenkarte immer noch, obwohl sie definitiv deaktiviert ist.

Das Hardware Management Pack überwacht den physischen Status der Netzschnittstellenkarten, ohne ihre Beziehung zum Windows-System zu beachten.

**Strategie zur Problemlösung:** Aktuell ist keine Strategie verfügbar. Sie können jedoch den Alert für Netzschnittstellenkarten, die offline sind, deaktivieren, um diese Fehler zu ignorieren. Informationen zum Deaktivieren eines Überwachungsprogramms finden Sie in der Operations Manager Onlinehilfe.

## • **Verschiedene Versionen des IBM Director Agent melden möglicherweise unterschiedliche Schweregrade für dasselbe Hardwareereignis**

Einige Hardwareereignisse werden möglicherweise von Director Core Services 5.20.31 als kritische Fehler gemeldet, während dieselben Ereignisse von Director Platform Agent 6.2.1 und höheren Versionen möglicherweise als Warnungen gemeldet werden.

**Strategie zur Problemlösung:** Aktuell keine verfügbar.

• **Alle mit dem WinEvent-Tool generierten Ereignisse werden unter einem Überwachungsprogramm gemeldet**

Der einzige Zweck des WinEvent-Tools (WinEvent.exe), das Teil von Director Agent 5.20.x ist, ist die Überprüfung der Verbindung eines verwalteten Systems mit Operations Manager über Lenovo XClarity Integrator Hardware Management Pack. WinEvent füllt nicht alle relevanten Informationen vollständig aus, die zur Simulation von realen Hardwareereignissen erforderlich sind. Aus diesem Grund werden alle mit dem WinEvent-Tool generierten Ereignisse unter einem Überwachungsprogramm in Hardware Management Pack gemeldet.

**Strategie zur Problemlösung:** Aktuell keine verfügbar.

• **Ausstehende Fehler, die von IBM Director Agent 5.10.x durch WinEvent generiert werden, werden kontinuierlich von Überwachungsprogrammen zur regelmäßigen Statusüberprüfung gemeldet (auch nach dem manuellen Löschen in** Operations Manager**)**

Bei IBM Director Agent 5.10.x wirkt sich ein über das WinEvent-Tool (WinEvent.exe) generierter Fehler auch auf den internen Integritätsstatus aus, der im Director Agent für die entsprechende Hardwarekomponente angezeigt wird. Der gespeicherte Status wirkt sich auf den resultierenden Integritätsstatus aus, der vom Überwachungsprogramm zur regelmäßigen Statusüberprüfung für diese Komponente gemeldet wird. Auch nachdem dieser Fehler manuell in Operations Manager gelöscht wurde, meldet das Überwachungsprogramm zur regelmäßigen Statusüberprüfung den Fehler also weiterhin, bis der Fehler auf der Stufe des Director Agent gelöscht wurde.

Bei IBM Director Agent 5.20.x und höheren Versionen wirken sich über das WinEvent-Tool generierte Ereignisse nicht auf den internen Integritätsstatus aus, der im Director Agent für die entsprechende Hardwarekomponente angezeigt wird.

**Strategie zur Problemlösung:** Verwenden Sie WinEvent.exe, um das gekoppelte Ereignis (mit derselben Ereignis-ID) mit Schweregrad 0 zu generieren, um den Fehlerstatus zu löschen, der im Director Agent für die Hardwarekomponente angezeigt wird. Alternativ können Sie alle ausstehenden, von WinEvent.exe generierten Fehler löschen, indem Sie die IBM\director\cimom\data\health.dat-Datei und alle IBM \director\cimom\data\health.dat\\*.evt-Dateien im verwalteten System löschen und dann das System neu starten.

• **In** Operations Manager **werden keine Ereignisse für die An- oder Abmeldung des** Remote Supervisor Adapter **II generiert**

In Operations Manager werden keine Ereignisse bei der An- oder Abmeldung des Remote Supervisor Adapter II generiert.

**Strategie zur Problemlösung:** Installieren Sie die aktuelle Firmware für das Remote Supervisor Adapter II.

• **In** Operations Manager **werden keine Alerts generiert, wenn das RSA-II-Ereignisprotokoll den Kapazitätsschwellenwert überschreitet oder voll ist**

In Operations Manager werden keine Alerts generiert, wenn das RSA-II-Ereignisprotokoll entweder den Kapazitätsschwellenwert überschreitet oder voll ist.

**Strategie zur Problemlösung:** Installieren Sie die aktuelle Firmware für das Remote Supervisor Adapter II.

## • Die Deinstallation des OSA IPMI-Treibers behebt den erwarteten Fehler "software missing" **(Software fehlt) nicht**

Die Deinstallation des OSA IPMI-Treibers auf einem verwalteten System führt zum Fehler Software failed (Software ist fehlgeschlagen) anstatt Software missing (Software fehlt), bis das System neu startet. Grund dafür ist, dass der OSA IPMI-Treiber nicht Windows Plug-and-Play-kompatibel ist. Bis zu einem Neustart ist der Treiber immer noch im Windows-Systemkernel vorhanden, obwohl er entfernt wurde.

**Strategie zur Problemlösung:** Bei Systemen, die auf der IBM Support-Webseite aufgelistet sind, können Sie den Microsoft IPMI-Treiber anstelle des OSA IPMI-Treibers verwenden. Der Microsoft IPMI-Treiber kann auf Windows Server 2003 R2 als optionale Hardwareverwaltungsfunktion installiert werden, während der Treiber auf Windows Server 2008 oder höheren Versionen automatisch installiert ist.

• **Externe Artikel zu Hardwarewissen über** Hardware Management Pack **sind nicht auf einem**  Operations Manager**-Verwaltungsserver verfügbar, auf dem** Hardware Management Pack **nicht installiert ist** 

Wenn Sie Operations Manager Console auf einem Server verwenden, auf dem Lenovo XClarity Integrator Hardware Management Pack nicht installiert ist, sind die externen Wissensseiten zu Hardware-Alerts nicht verfügbar.

Hardware Management Pack muss lokal installiert sein, damit diese IBM Wissensseiten von der Operations Manager Console aus zugänglich sind.

**Strategie zur Problemlösung:** Um auf die Artikel zu Hardwarewissen zuzugreifen, verwenden Sie die Operations Manager 2007 Konsole auf einem Verwaltungsserver, auf dem Hardware Management Pack installiert ist.

• **Das** System x **Energieverbrauchsdatendiagramm ist nicht für Server mit mehreren Knoten verfügbar**

Das System x Energieverbrauchsdatendiagramm zur Energieverbrauchsüberwachung bei Servern mit mehreren Knoten wird in dieser Version nicht für die folgenden Systeme unterstützt: System x3850 X5, System X iDataPlex® dx360 M4.

**Strategie zur Problemlösung:** Verwenden Sie herkömmliche Methoden zur Überwachung der Energieverbrauchsdaten.

## <span id="page-18-0"></span>**Probleme bei der Ermittlung eines BladeCenter und seiner Module**

In diesem Abschnitt finden Sie Informationen zu Problemen bei der Ermittlung eines BladeCenter und seiner Module.

Es ist wichtig, dass die aktuelle Firmwareversion des BladeCenter Advanced Management Module (AMM) installiert ist. Wenn eine veraltete AMM-Firmware installiert ist, kann dies die Ermittlung aller Module verhindern. Informationen zur Aktualisierung der AMM-Firmware finden Sie unter [http://pic.dhe.ibm.com/](http://pic.dhe.ibm.com/infocenter/director/v5r2/index.jsp?topic=/bofm_1.00/btp0_bofm_t_upgrading_firmware.html)  [infocenter/director/v5r2/index.jsp?topic=/bofm\\_1.00/ btp0\\_bofm\\_t\\_upgrading\\_firmware.html](http://pic.dhe.ibm.com/infocenter/director/v5r2/index.jsp?topic=/bofm_1.00/btp0_bofm_t_upgrading_firmware.html).

Die BladeCenter SNMP-Einstellungen müssen ebenfalls ordnungsgemäß konfiguriert sein, damit ein BladeCenter ordnungsgemäß ermittelt und überwacht werden kann. Befolgen Sie die Anweisungen im Lenovo XClarity Integrator Hardware Management Pack für Microsoft System Center Operations Manager Benutzerhandbuch, um die SNMP-Einstellungen für das BladeCenter festzulegen, und verwenden Sie den Operations Manager Ermittlungs-Assistenten, um das BladeCenter als eine Netzwerkeinheit zu ermitteln.

## • **Ein Verwaltungsserver mit mehreren Netzschnittstellenkarten ermittelt ein** BladeCenter **möglicherweise nicht zuverlässig, wenn mehr als eine Netzwerkverbindung zwischen dem**  BladeCenter **AMM und dem Verwaltungsserver besteht**

Wenn ein BladeCenter nach der Ermittlung in der Operations Manager Console nicht als Netzwerkeinheit angezeigt wird und wenn der Verwaltungsserver für die Ermittlung mehr als eine Netzwerkverbindung zum BladeCenter AMM verfügt, wird die Ermittlung durch ein SNMP- oder Multi-NIC-Bindungsproblem beeinträchtigt. Aus diesem Grund kann eine Ermittlung eines BladeCenter unterbrochen werden.

**Strategie zur Problemlösung:** Verwenden Sie nur eine Netzwerkverbindung zwischen dem Verwaltungsserver und dem BladeCenter AMM, indem Sie entweder alle anderen Netzschnittstellenkarten auf dem Verwaltungsserver deaktivieren oder die Netzschnittstellenkarten auf eine andere Weise vom AMM getrennt halten.

## • **Vollständige Ermittlung eines** BladeCenter **dauert sehr lang**

Nachdem die Netzwerkeinheitenermittlung für ein BladeCenter abgeschlossen ist, kann es bis zu 2 Stunden dauern, bis der BladeCenter-Modulermittlungsvorgang beginnt. Es kann auch bis zu 6 Stunden dauern, bis die Ermittlungsvorgänge für alle BladeCenter Module abgeschlossen sind, ihr erster Integritätsstatus initialisiert wird und alle Status und Eigenschaften vollständig in der Operations Manager Console angezeigt werden.

**Strategie zur Problemlösung:** Sie können die Standard-Intervallwerte für die Überwachung auf einen kürzeren Intervall festlegen. Weitere Informationen zum Überschreiben finden Sie in der Operations Manager-Onlinehilfe.

## <span id="page-19-0"></span>**Probleme bei der Statusüberwachung eines BladeCenter**

In diesem Abschnitt finden Sie Informationen zu Problemen bei der Statusüberwachung eines BladeCenter.

Es ist wichtig, dass die aktuelle Firmwareversion des BladeCenter Advanced Management Module (AMM) installiert ist. Wenn eine veraltete AMM-Firmware installiert ist, kann dies das Abrufen aller erforderlichen Integritätsstatus verhindern. Informationen zur Aktualisierung der Firmware finden Sie unter [http://](http://pic.dhe.ibm.com/infocenter/director/v5r2/index.jsp?topic=/bofm_1.00/btp0_bofm_t_upgrading_firmware.html)  [pic.dhe.ibm.com/infocenter/director/v5r2/index.jsp?topic=/bofm\\_1.00/ btp0\\_bofm\\_t\\_upgrading\\_firmware.html](http://pic.dhe.ibm.com/infocenter/director/v5r2/index.jsp?topic=/bofm_1.00/btp0_bofm_t_upgrading_firmware.html).

Damit ein BladeCenter ordnungsgemäß überwacht werden kann, müssen die BladeCenter SNMP-Einstellungen ordnungsgemäß konfiguriert sein. Überprüfen Sie die Einstellungen entsprechend den Anweisungen im Lenovo XClarity Integrator Hardware Management Pack für Microsoft System Center Operations Manager Benutzerhandbuch zum Festlegen der BladeCenter SNMP-Einstellungen.

## • Operations Manager **2007 kann SNMP-Trap-Daten auf Windows Server 2008 nicht empfangen**

Wenn Sie ein BladeCenter erfolgreich mit einem Operations Manager Verwaltungsserver ermitteln können, auf dem Windows Server 2008 ausgeführt wird, werden die SNMP-Traps vom BladeCenter möglicherweise nicht beim Operations Manager übernommen, es sei denn, ein bestimmtes Fix-Paket für Systems Center Operations Manager 2007 wurde installiert.

Weitere Informationen hierzu finden Sie unter Webseite "Microsoft Support – System Center Operations [Manager 2007 cannot receive SNMP trap data when you use a Windows Server 2008-based computer or a](http://support.microsoft.com/kb/958936/en-us)  [Windows Vista-based computer as a proxy agent for SNMP devices"](http://support.microsoft.com/kb/958936/en-us).

**Strategie zur Problemlösung:** Installieren Sie das Fix-Paket für Windows Server 2008 auf dem Operations Manager Verwaltungsserver, der für die Verwaltung des BladeCenter festgelegt wurde. • **Ein kritischer Alert "SNMP Trap Generated" (SNMP-Trap erstellt) wird unabhängig von seinem Schweregrad für jedes** BladeCenter**-Ereignis generiert, wenn die Microsoft Netzwerkgeräte-Überwachungsbibliothek importiert wird**

Das Microsoft System Center Netzwerkgeräte-Überwachungsbibliothek Management Pack für System Center Essentials 2007 behandelt alle erhaltenen SNMP-Traps als schwerwiegenden Fehler und erfasst nicht genügend relevante Daten vom SNMP-Trap. Dieses Management Pack verwaltet kein BladeCenter und kann IT-Administratoren verwirren.

**Strategie zur Problemlösung:** Löschen Sie das Netzwerkgeräte-Überwachungsbibliothek Management Pack aus Operations Manager.

• BladeCenter **Speichermodule werden nicht überwacht**

BladeCenter Speichermodule werden nicht mit Lenovo XClarity Integrator Hardware Management Pack überwacht.

**Strategie zur Problemlösung:** Um die BladeCenter Speichermodule und ihre Plattenlaufwerke zu verwalten, verwenden Sie das RAID SAS Switchmodul (RSSM) im BladeCenter.

• **Das Entfernen des primären Verwaltungsmoduls in einem** BladeCenter **generiert keinen Alert zu**  Operations Manager

Das primäre Verwaltungsmodul eines BladeCenter kann keinen Alert zu Operations Manager generieren, wenn es physisch vom BladeCenter entfernt wird, da die ursprüngliche Verbindung zu seinem Operations Manager Verwaltungsserver nicht mehr vorhanden ist.

**Anmerkung:** Die IP-Adresse von Standby-Verwaltungsmodul und primärem Verwaltungsmodul müssen sich unterscheiden.

**Strategie zur Problemlösung:** Konfigurieren Sie Operations Manager so, dass das Standby-Verwaltungsmodul zusätzlich zum primären Verwaltungsmodul überwacht wird. Obwohl Ihnen das Ereignis des Entfernens des primären Verwaltungsmodul fehlt, wird die gesamte Statusüberwachung des BladeCenter beibehalten. Sie müssen das Standby-Verwaltungsmodul vorübergehend zum aktiven Verwaltungsmodul machen, wenn Sie das BladeCenter hinzufügen, damit es vom Standby-Verwaltungsmodul verwaltet wird.

• BladeCenter **Blades mit Mehrfachsteckplätzen werden als Blades mit Einzelsteckplatz gemeldet**

Wenn das AMM eines BladeCenter mit der Firmwareversion BPET50C ausgeführt wird, werden die BladeCenter Blades mit Mehrfachsteckplätzen als Blade mit Einzelsteckplatz gemeldet.

**Strategie zur Problemlösung:** Aktualisieren Sie entweder die AMM-Firmware auf BPET54D oder eine höhere Version oder stufen Sie sie auf Version BPET48N ab. Siehe [http://pic.dhe.ibm.com/infocenter/](http://pic.dhe.ibm.com/infocenter/director/v5r2/index.jsp?topic=/bofm_1.00/btp0_bofm_t_upgrading_firmware.html)  [director/v5r2/index.jsp?topic=/bofm\\_1.00/ btp0\\_bofm\\_t\\_upgrading\\_firmware.html](http://pic.dhe.ibm.com/infocenter/director/v5r2/index.jsp?topic=/bofm_1.00/btp0_bofm_t_upgrading_firmware.html)

## • **Das** BladeCenter **Einschubmodul meldet bei Teilenummer und Seriennummer des Laufwerkschlittens leere Werte**

Das BladeCenter Einschubmodul meldet bei Teilenummer und Seriennummer des Laufwerkschlittens leere Werte.

**Strategie zur Problemlösung:** Aktualisieren Sie die AMM-Firmware auf die neueste Version. Siehe [http://](http://pic.dhe.ibm.com/infocenter/director/v5r2/index.jsp?topic=/bofm_1.00/btp0_bofm_t_upgrading_firmware.html)  [pic.dhe.ibm.com/infocenter/director/v5r2/index.jsp?topic=/bofm\\_1.00/ btp0\\_bofm\\_t\\_upgrading\\_firmware.html](http://pic.dhe.ibm.com/infocenter/director/v5r2/index.jsp?topic=/bofm_1.00/btp0_bofm_t_upgrading_firmware.html).

• BladeCenter **übermittelt möglicherweise nicht alle SNMP-Traps, wenn das AMM überlastet ist**

Unter Extrembedingungen kann das AMM eines BladeCenter überlastet werden, wodurch es nicht mehr alle SNMP-Traps übermitteln kann, die für die Berichterstattung von Hardware Management Pack an Operations Manager erforderlich sind.

**Anmerkung:** Solche Fälle extremer Aktivität sind selten und treten nur unter Extrembedingungen auf, z. B. bei schwerwiegenden Fehlern aller Komponenten in einem BladeCenter-Gehäuse.

• **Das** BladeCenter **Einschubmodul zeigt bei seinem Modulnamen möglicherweise für einen bestimmten Zeitraum "Not available" (Nicht verfügbar) an**

Der Modulname eines BladeCenter Einschubmoduls wird auf Basis eines zeitgesteuerten Intervalls erfasst. Da die Alert-Quelle für ein Einschubmodul der Modulname ist, wird die Alert-Quelle für ein neu hinzugefügtes Einschubmodul bei Alerts, die in der Zeit zwischen dem Einsetzen des Moduls und der Zeit der Erfassung des Modulnamens im nächsten Intervall auftreten, möglicherweise als Not available (Nicht verfügbar) angezeigt.

<span id="page-21-0"></span>**Strategie zur Problemlösung:** Aktuell keine verfügbar.

## **Probleme bei der Ermittlung eines BMC**

In diesem Abschnitt finden Sie Informationen zu Problemen bei der Ermittlung eines BMC.

• Möglicherweise tritt ein Anwendungsfehler auf, wenn die Windows-Computeraufgabe "Discover **BMC" (BMC ermitteln) aufgerufen wird**

Möglicherweise wird der folgende Anwendungsfehler angezeigt, wenn Sie die Windows-Computeraufgabe Discover BMC (BMC ermitteln) aufrufen:

Anwendung: %IBM\_DIR\_VBS%\EndpointDiscovery.exe Error Message: The system cannot find the file specified. (Fehlermeldung: Die angegebene Datei wurde nicht gefunden.)

**Strategie zur Problemlösung:** Fügen Sie eine neue Umgebungsvariable IBM\_DIR\_VBS mit dem Wert hinzu, der im Installationsordner von Lenovo XClarity Integrator Hardware Management Pack angegeben ist, und starten Sie dann das System neu.

• **Wenn die Benutzerkontensteuerung aktiviert ist, schlägt die Ermittlung von BMC über die SCOM-Konsole möglicherweise fehl, wenn die SCOM-Konsole nicht als lokaler Administrator ausgeführt wird**

Wenn Sie versuchen, ein BMC über die SCOM-Konsole mit der Schaltfläche **Discover BMC** (BMC ermitteln) zu ermitteln, und die Benutzerkontensteuerung ist aktiviert, schlägt der Ermittlungsvorgang möglicherweise fehl.

**Strategie zur Problemlösung:** Um das BMC zu ermitteln, deaktivieren Sie entweder zuerst die Benutzerkontensteuerung über die Systemsteuerung oder führen Sie die SCOM-Konsole als lokaler Administrator aus.

• **Vor-authentifizierter BMC verliert möglicherweise nach der Verwaltung durch Lenovo XClarity Administrator die Verbindung.**

Bei einem BMC, für den Sie vorher in Lenovo XClarity Integrator einen Zugriff über einen lokalen BMC-Account angefordert haben, verliert Lenovo XClarity Integrator den Zugriff auf den BMC, nachdem dieser mit Lenovo XClarity Administrator verwaltet wird.

Lenovo XClarity Administrator deaktiviert alle lokalen BMC-Konten bei der Übernahme der Verwaltung des BMC. Lenovo XClarity Integrator kann daher nicht über das vorher bereitgestellte lokale BMC-Konto auf den BMC zugreifen.

**Strategie zur Problemlösung:** Verwenden Sie das Konto, das Sie in Lenovo XClarity Administrator konfiguriert haben, um den BMC-Zugriff in Lenovo XClarity Integrator erneut anzufordern.

## <span id="page-21-1"></span>**Probleme bei der Registrierung von Lenovo XClarity Administrator**

Dieser Abschnitt behandelt Probleme bei der Registrierung von Lenovo XClarity Administrator.

• **Registrierung von Lenovo XClarity Administrator mit IPv6-Adresse fehlgeschlagen**

Wenn Sie eine IPv6-Adresse für die Registrierung von Lenovo XClarity Administrator verwenden, wird die Nachricht Loading, Please wait ... (Laden, bitte warten …) angezeigt, doch es passiert nichts, da Lenovo XClarity Integrator Unified Service die Zertifikatskette nicht von der IPv6-Adresse abrufen konnte. Hierbei handelt es sich um eine Einschränkung von Lenovo XClarity Integrator.

**Strategie zur Problemlösung:** Um das Problem zu beheben, laden Sie das Zertifikat manuell von Lenovo XClarity Administrator herunter und fügen Sie das Zertifikat zu Lenovo XClarity Integrator hinzu, indem Sie **Manage trusted certificates (Vertrauenswürdige Zertifikate verwalten)** ➙ **Add (Hinzufügen)**  auswählen.

• **Lenovo XClarity Administrator-Zertifikat kann nicht importiert werden, wenn Internet Explorer 10 verwendet wird.**

Wenn Sie eine Lenovo XClarity Administrator-Zertifikatsdatei (PEM) manuell in Lenovo XClarity Integrator importieren, schlägt der Import möglicherweise mit der folgenden Nachricht fehl: Fail to upload certificate file (Hochladen der Zertifikatsdatei fehlgeschlagen). Dies ist ein bekanntes Problem von Internet Explorer 10.

**Strategie zur Problemlösung:** Führen Sie einen der folgenden Schritte zur Behebung dieses Problems aus:

- Aktualisieren Sie Internet Explorer auf ein spätere Version oder verwenden Sie einen anderen Webbrowser.
- Wenn Sie das Zertifikat importieren, wählen Sie **Paste certificate in PEM format** (Zertifikat im PEM-Format einfügen) aus. Verwenden Sie nicht **Add from a file (PEM)** (Aus Datei hinzufügen (PEM)), um das Zertifikat hinzuzufügen.

## <span id="page-22-0"></span>**Tipps zu Operations Manager**

In diesem Abschnitt finden Sie Tipps und Beobachtungen zu Operations Manager.

• **Mit einem Management Pack ermittelte Objekte werden möglicherweise nicht in der** Operations Manager Console **angezeigt, wenn dasselbe Management Pack zu schnell gelöscht und erneut importiert wird**

Wenn Sie vor dem erneuten Importieren der Management Pack-Dateien nicht lang genug warten, werden zuvor zu Operations Manager hinzugefügte verwaltete Systeme möglicherweise nicht in der Operations Manager Console angezeigt.

Weitere Informationen zu diesem Problem finden Sie unter [Microsoft Support – Discovery information is](https://support.microsoft.com/kb/943307)  [missing after you delete and then reimport a management pack in Microsoft System Center Operations](https://support.microsoft.com/kb/943307) [Manager 2007](https://support.microsoft.com/kb/943307).

Lesen Sie unter "Lösung" dieses Microsoft Wissensdatenbank-Artikels nach.

• **Verwaltete Server haben möglicherweise unterschiedliche Integritätsstatus, wenn sie in mehr als einer Verwaltungsgruppe verwaltet werden**

Beachten Sie bei der Verwaltung von Servern, die in mehr als einer Operations Manager Verwaltungsgruppe sind, dass dieselbe Version von Hardware Management Pack für alle Verwaltungsgruppen verwendet wird, zu denen diese Server gehören. Andernfalls kann es zu uneinheitlich gemeldeten Integritätsstatus oder Alerts für diese Server kommen.

Da einige der von Hardware Management Pack verwalteten Integritätsstatus auf Basis eines zeitgesteuerten Intervalls aktualisiert werden, kann ein Server zeitweise unterschiedliche Integritätsstatus in den verschiedenen Verwaltungsgruppen haben.

Stellen Sie sicher, dass die Management Packs in allen Verwaltungsgruppen dieselbe Version haben.

• **Es dauert mehr als nur einige Minuten, bis die Statusänderungen bis zur obersten Stufe angezeigt werden**

Die Operations Manager Console braucht möglicherweise einige Zeit, um den finalen Rollup-Status des hochrangigsten Objekts anzuzeigen.

Führen Sie durch Drücken der F5-Taste manuelle Aktualisierungen durch, um bei der Operations Manager Console die Anzeige der aktuellen Daten zu erzwingen, oder rufen Sie die Ansicht Detail state (Details zum Status) des Objekts auf, um den aktuellen Integritätsstatus zu sehen.

## • **Daten werden möglicherweise nicht in den** Operations Manager **Statusansichten angezeigt, nachdem Sie nach links und rechts geblättert haben**

Daten in den Integritätsstatusstatusansichten werden möglicherweise nicht angezeigt, wenn Sie häufig nach links und rechts blättern, um alle Spalten in der Statusansicht zu durchsuchen.

Führen Sie durch Drücken der F5-Taste manuelle Aktualisierungen durch, um bei der Operations Manager Console die Anzeige der aktuellen Daten zu erzwingen.

## • **Nach dem Zurücksetzen der Integritätsstatus über die** Operations Manager Console **kann es 2 Minuten oder länger dauern, bis der aktuelle Integritätsstatus angezeigt wird**

Nach der Verwendung des Integritätsdienstes zum Zurücksetzen der Integritätsstatus kann es möglicherweise 2 Minuten oder länger dauern, bis die oberste Statusansicht und der aktuelle Integritätsstatus angezeigt wird.

Führen Sie durch Drücken der **F5**-Taste eine manuelle Aktualisierung durch, um bei der Operations Manager Console die Anzeige der aktuellen Daten zu erzwingen.

• **Der Wert der Eigenschaft "Path" (Pfad) bei einigen** Operations Manager **Objekten wird entweder als leer oder falsch angezeigt**

Der Wert der Eigenschaft **Path** bei einigen Operations Manager Objekten wird in der Ansicht **State list**  (Statusliste) entweder als leer oder falsch angezeigt.

#### – **Lenovo System x und x86/x64 Bladeserver**

Die Eigenschaft **Path** kann bei einigen Objektklassen leer sein. Die Eigenschaft **Path** für alle Systeme in der Ansicht **Root Computers** (Root-Computer) hat einen leeren Wert, aber die Eigenschaft **Path name**  dieser Objekte ist nicht leer. Hardware Management Pack überschreibt nicht explizit die Eigenschaft **Path** für alle Objekte, die es erstellt. Die Eigenschaft **Path** eines Objekts kann leer sein, wenn dieses Objekt auf einer leeren Klasse basiert und Hardware Management Pack den Wert nicht explizit überschreibt.

#### – **Lenovo BladeCenter- und Lenovo Flex System Gehäuse**

Der Wert der Eigenschaft **Path** des BladeCenter-Gehäuse stimmt in der Ansicht **Details** des Operations Manager Überwachungsbereichs, doch der Wert kann in der Registerkarte **State view**  (Statusansicht) falsch sein.

Überprüfen Sie den Wert in der Ansicht **Details** der Operations Manager Console, bevor Sie den Wert von **Path** in der Ansicht **State list** (Statusansicht) verwenden.

## • **Ansichten und Spalten in den** Operations Manager **Statusansichten werden nicht auf die Standardeinstellungen zurückgesetzt, nachdem das Management Pack gelöscht und erneut importiert wurde**

Die Operations Manager Console implementiert permanente Einstellungen für diese personalisierten Ansichten, die von Sitzung zu Sitzung beibehalten werden. Diese Ansichten werden selbst dann beibehalten, wenn Sie Hardware Management Pack löschen und erneut importieren.

Klicken Sie beim Anpassen einer Ansicht mit Microsoft System Center Operations Manager 2007 R2 auf **Revert to default** (Auf Standard zurücksetzen).

• Der Warnalert "Processing backlog events taking long time error" ("Fehler - Verarbeitung der **Backlog-Ereignisse dauert sehr lang") wird angezeigt, wenn ein** Operations Manager **2007 SP1 Agent auf einem Computer installiert ist, auf dem Windows 7 oder Windows Server 2008 R2 ausgeführt wird**

Wenn ein Operations Manager 2007 SP1 Agent auf einem Computer installiert ist, auf dem Windows 7 oder Windows Server 2008 R2 ausgeführt wird, wird **EventID 26017** protokolliert.

Nachdem dies eingetreten ist, wird der Warnalert Processing backlog events taking long time error (Fehler – Verarbeitung der Backlog-Ereignisse dauert sehr lang) angezeigt.

Es ist keine Problemlösung erforderlich. Sie können die Ereignisse entweder ignorieren oder auf Operations Manager 2007 R2 aktualisieren. Weitere Informationen hierzu finden Sie unter [Webseite](http://support.microsoft.com/kb/974722) "Microsoft Support – Support for Windows Server 2008 R2 and Windows 7 in System Center Operations [Manager 2007"](http://support.microsoft.com/kb/974722).

## <span id="page-26-0"></span>**Anhang A. Hinweise**

Möglicherweise bietet Lenovo die in dieser Dokumentation beschriebenen Produkte, Services oder Funktionen in anderen Ländern nicht an. Informationen über die gegenwärtig im jeweiligen Land verfügbaren Produkte und Services sind beim Lenovo Ansprechpartner erhältlich.

Hinweise auf Lenovo Lizenzprogramme oder andere Lenovo Produkte bedeuten nicht, dass nur Programme, Produkte oder Services von Lenovo verwendet werden können. Anstelle der Lenovo Produkte, Programme oder Services können auch andere, ihnen äquivalente Produkte, Programme oder Services verwendet werden, solange diese keine gewerblichen oder anderen Schutzrechte von Lenovo verletzen. Die Verantwortung für den Betrieb von Fremdprodukten, Fremdprogrammen und Fremdservices liegt beim Kunden.

Für in diesem Handbuch beschriebene Erzeugnisse und Verfahren kann es Lenovo Patente oder Patentanmeldungen geben. Mit der Auslieferung dieses Dokuments sind kein Angebot und keine Lizenz unter Patenten oder Patentanmeldungen verbunden. Anfragen sind schriftlich an die nachstehende Adresse zu richten:

Lenovo (United States), Inc. 8001 Development Drive Morrisville, NC 27560 U.S.A. Attention: Lenovo Director of Licensing

Lenovo stellt diese Veröffentlichung in der vorliegenden Form (auf "as-is"-Basis) zur Verfügung und übernimmt keine Garantie für die Handelsüblichkeit, die Verwendungsfähigkeit für einen bestimmten Zweck und die Freiheit der Rechte Dritter. Einige Rechtsordnungen erlauben keine Garantieausschlüsse bei bestimmten Transaktionen, sodass dieser Hinweis möglicherweise nicht zutreffend ist.

Trotz sorgfältiger Bearbeitung können technische Ungenauigkeiten oder Druckfehler in dieser Veröffentlichung nicht ausgeschlossen werden. Die Angaben in diesem Handbuch werden in regelmäßigen Zeitabständen aktualisiert. Lenovo kann jederzeit Verbesserungen und/oder Änderungen an den in dieser Veröffentlichung beschriebenen Produkten und/oder Programmen vornehmen.

Die in diesem Dokument beschriebenen Produkte sind nicht zur Verwendung bei Implantationen oder anderen lebenserhaltenden Anwendungen, bei denen ein Nichtfunktionieren zu Verletzungen oder zum Tode führen könnte, vorgesehen. Die Informationen in diesem Dokument beeinflussen oder ändern nicht die Lenovo Produktspezifikationen oder Garantien. Keine Passagen in dieser Dokumentation stellen eine ausdrückliche oder stillschweigende Lizenz oder Anspruchsgrundlage bezüglich der gewerblichen Schutzrechte von Lenovo oder von anderen Firmen dar. Alle Informationen in dieser Dokumentation beziehen sich auf eine bestimmte Betriebsumgebung und dienen zur Veranschaulichung. In anderen Betriebsumgebungen werden möglicherweise andere Ergebnisse erzielt.

Werden an Lenovo Informationen eingesandt, können diese beliebig verwendet werden, ohne dass eine Verpflichtung gegenüber dem Einsender entsteht.

Verweise in diesen Informationen auf Webseiten anderer Anbieter dienen lediglich als Benutzerinformationen und stellen keinerlei Billigung des Inhalts dieser Webseiten dar. Das über diese Webseiten verfügbare Material ist nicht Bestandteil des Materials für dieses Lenovo Produkt. Die Verwendung dieser Webseiten geschieht auf eigene Verantwortung.

Alle in diesem Dokument enthaltenen Leistungsdaten stammen aus einer kontrollierten Umgebung. Die Ergebnisse, die in anderen Betriebsumgebungen erzielt werden, können daher erheblich von den hier

erzielten Ergebnissen abweichen. Einige Daten stammen möglicherweise von Systemen, deren Entwicklung noch nicht abgeschlossen ist. Eine Gewährleistung, dass diese Daten auch in allgemein verfügbaren Systemen erzielt werden, kann nicht gegeben werden. Darüber hinaus wurden einige Daten unter Umständen durch Extrapolation berechnet. Die tatsächlichen Ergebnisse können davon abweichen. Benutzer dieses Dokuments sollten überprüfen, welche Daten für ihre jeweilige Umgebung maßgeblich sind.

## <span id="page-27-0"></span>**Marken**

LENOVO, BLADECENTER, THINKSERVER, THINKSYSTEM, SYSTEM X, XCLARITY und NEXTSCALE SYSTEM sind Marken von Lenovo.

Internet Explorer, Microsoft und Windows sind Marken der Microsoft Group.

IBM ist eine Marke der International Business Machines Corporation, die in vielen Ländern weltweit registriert ist.

<span id="page-27-1"></span>Alle anderen Marken sind Eigentum der jeweiligen Inhaber. © 2019 Lenovo.

## **Wichtige Anmerkungen**

Die Prozessorgeschwindigkeit bezieht sich auf die interne Taktgeschwindigkeit des Mikroprozessors. Das Leistungsverhalten der Anwendung ist außerdem von anderen Faktoren abhängig.

Bei Angaben in Bezug auf Hauptspeicher, realen/virtuellen Speicher oder Kanalvolumen steht die Abkürzung KB für 1.024 Bytes, MB für 1.048.576 Bytes und GB für 1.073.741.824 Bytes.

Bei Angaben zur Kapazität von Festplattenlaufwerken oder zu Übertragungsgeschwindigkeiten steht MB für 1.000.000 Bytes und GB für 1.000.000.000 Bytes. Die gesamte für den Benutzer verfügbare Speicherkapazität kann je nach Betriebsumgebung variieren.

Gegenstand und Umfang der Leistungen bestimmen sich ausschließlich nach den jeweiligen Verträgen. Eine eventuelle Unterstützung für Produkte anderer Hersteller erfolgt durch Drittanbieter, nicht durch Lenovo.

Manche Software kann sich von der im Einzelhandel erhältlichen Version (falls verfügbar) unterscheiden und enthält möglicherweise keine Benutzerhandbücher bzw. nicht alle Programmfunktionen.

![](_page_29_Picture_0.jpeg)